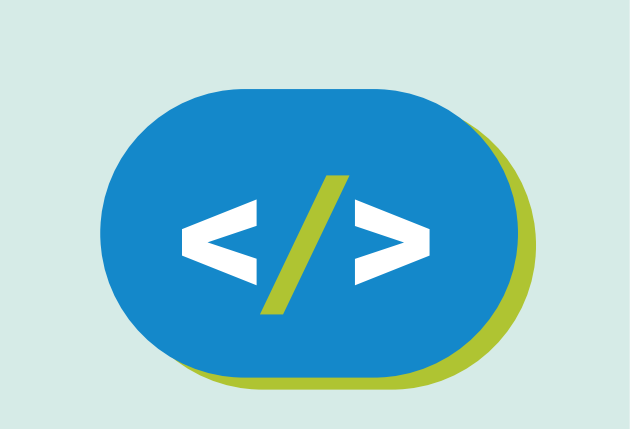

# **Kit de programación** Código Pi

# **Arte moderno con Python**

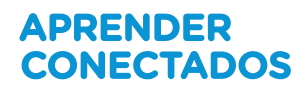

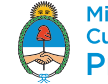

Ministerio de Educación,<br>Cultura, Ciencia y Tecnología<br>**Presidencia de la Nación** 

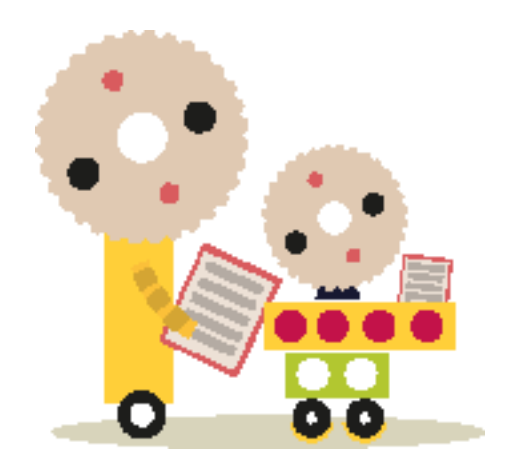

# **Autoridades**

**Presidente de la Nación** Mauricio Macri

**Jefe de Gabinete de Ministros** Marcos Peña

**Ministro de Educación, Cultura, Ciencia y Tecnología**  Alejandro Finocchiaro

**Secretario de Gobierno de Cultura**  Pablo Avelluto

**Secretario de Gobierno de Ciencia, Tecnología e Innovación Productiva**  Lino Barañao

**Titular de la Unidad de Coordinación General del Ministerio de Educación, Cultura, Ciencia y Tecnología**  Manuel Vidal

**Secretaria de Innovación y Calidad Educativa**  Mercedes Miguel

**Subsecretario de Coordinación Administrativa**  Javier Mezzamico

**Directora Nacional de Innovación Educativa**  María Florencia Ripani

ISBN en trámite

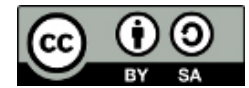

Este material fue producido por el Ministerio de Educación, Cultura, Ciencia y Tecnología en base a contenidos provistos sin cargo por la Fundación Raspberry Pi mediante licencias Creative Commons y han sido desarrollados en función de los Núcleos de Aprendizajes Prioritarios de educación digital, programación y robótica y los recursos tecnológicos propuestos en el marco del Plan Aprender Conectados.

# APRENDER<br>CONECTADOS

# **Índice**

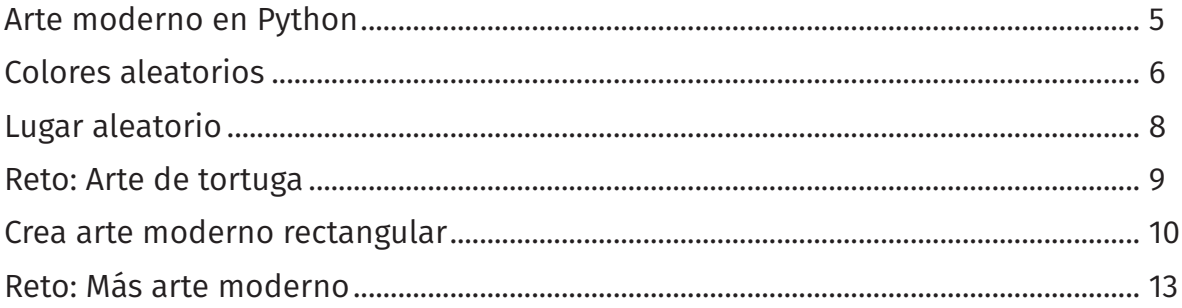

# **Arte moderno en Python**

## Introducción

En este proyecto crearás arte moderno generado por computadora. Usarás funciones para escribir un código que podrás usar una y otra vez.

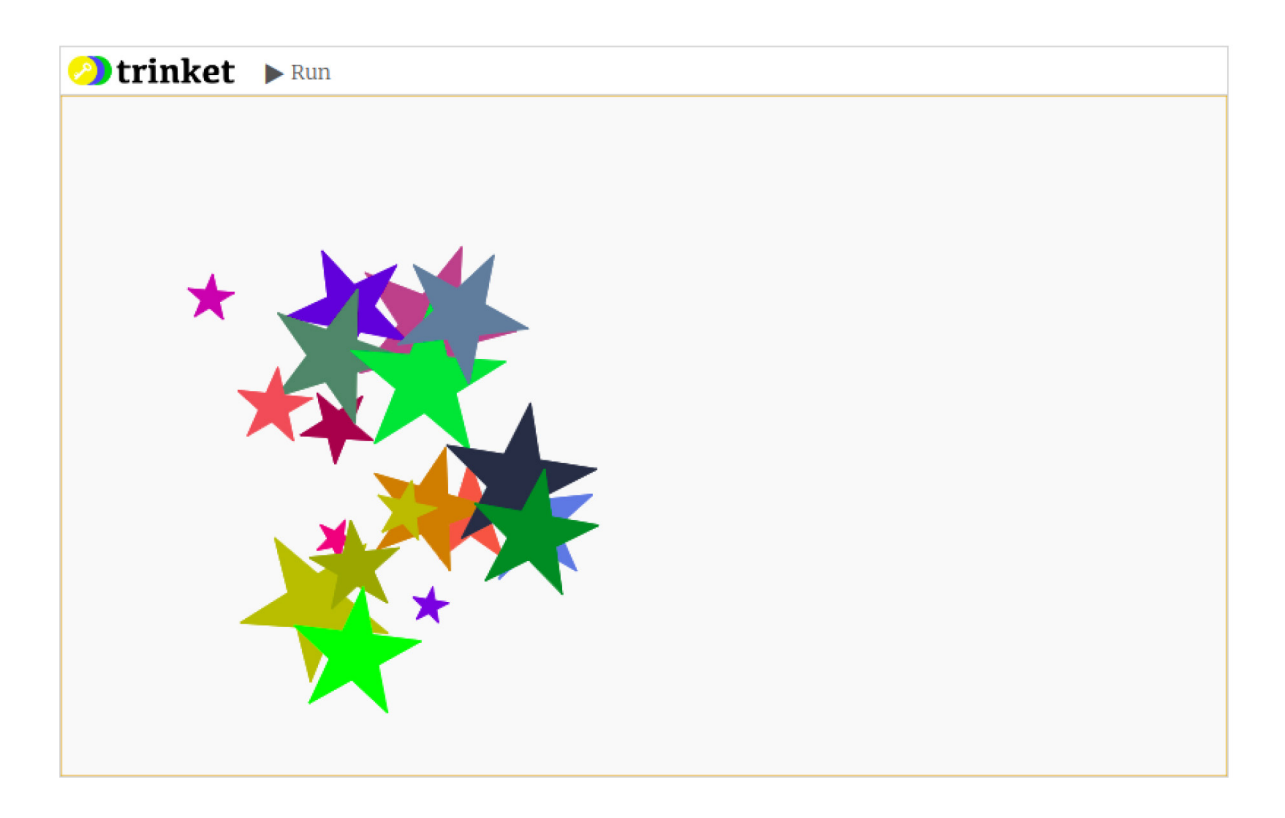

### Notas para los Líderes de Club

#### Introducción:

Este proyecto introduce las funciones a través de un generador de arte moderno colorido. Las funciones se usan para contener códigos de gráficas de tortuga útiles que puedan usarse fácilmente para crear arte increíble.

Recursos offline: Este proyecto puede completarse con Python 3 offline. Retos

• Arte de tortuga - definí una nueva función para completar el generador de arte de tortuga.

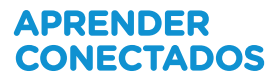

• Más arte moderno - creá una nueva función que recupere otras funciones para generar arte moderno.

## Colores aleatorios

• Podés ajustar el color de una tortuga indicando la cantidad de rojo, verde y azul deseada de 0 a 255.

Añadí el siguiente código para obtener una tortuga violeta.

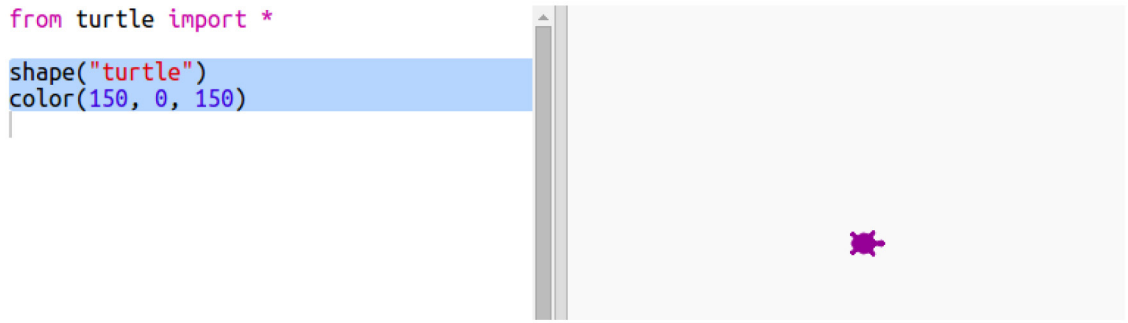

El color violeta se logra mezclando el color rojo y el color azul.

- Probá con números distintos para lograr colores diferentes. Recordá que cada número puede ajustarse entre 0 y 255.
- ¿Por qué no intentar seleccionar un color aleatorio? Actualizá tu código de modo que seleccione un número aleatorio entre 0 y 255 para los valores del color rojo, verde y azul:

```
from turtle import *
from random import *
shape("turtle")
red = randint(0, 255)green = random(0, 255)blue = randint(0, 255)
color(red, green, blue)
```
• Hacé clic en 'Run' varias veces para obtener tortugas de colores distintos.

• Divertido; sin embargo, tenés que recordar y escribir demasiadas cosas cada vez que quieras una tortuga de color aleatorio y, además, no resulta fácil de leer.

En Python podemos escribir def para definir una función que recuperaremos cada vez que querramos crear una tortuga con un color aleatorio.

Ya has recuperado funciones anteriormente.  $\text{color}()$  y randint() son funciones que ha sido definidas para vos.

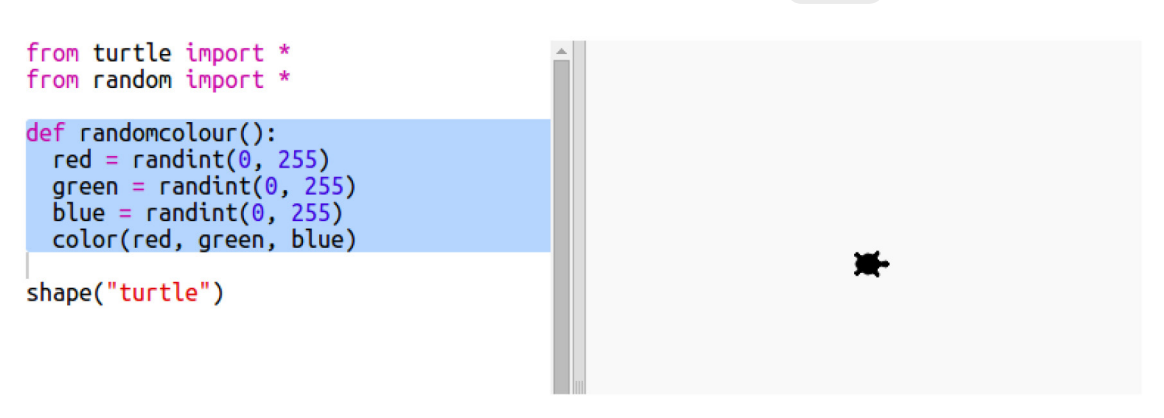

Apliquemos un código de color aleatorio usando for :

Asegurate de indentar el código dentro de la función. Las funciones normalmente se encuentran en la parte superior del script después de las importaciones.

• Si ejecutás tu código en estos momentos, no obtendrás una tortuga de color aleatorio. Esto se debe a que haz definido la función pero todavía no la haz llamado.

• Añade una línea para llamar tu nueva función:

```
def randomcolour():
  red = randint(0, 255)green = random(t0, 255)blue = randint(\hat{\theta}, 255)<br>color(red, green, blue)
shape("turtle")
randomcolour()
```
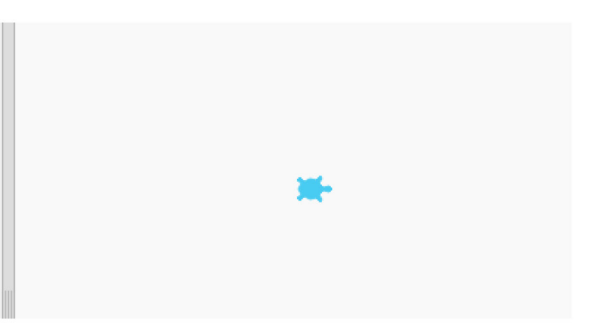

Tené en cuenta que tu nuevo código es mucho más fácil de entender porque la parte más compleja es la función. Es muy sencillo averiguar qué es lo que hace randomocolor() .

## Lugar aleatorio

Creemos otra función que mueva la tortuga a un lugar aleatorio de la pantalla. El centro de la pantalla es (0,0), por lo que colocaremos a las tortugas en un cuadrado alrededor del centro.

```
• Añadí una función randomoplace() :
```

```
def randomcolour():
  red = randint(0, 255)green = random(0, 255)blue = random(0, 255)color(red, green, blue)
def randomplace():
 x = \text{randint}(-100, 100)y = randint(-100, 100)
 qoto(x, y)shape("turtle")
randomcolour()
```
• Probá tu nueva función recuperándola y recuperando  $\sqrt{s}$  stamp(); podés recuperarla más de una vez:

def randomplace():  $x = \text{randint}(-100, 100)$ <br> $y = \text{randint}(-100, 100)$  $goto(x, y)$ shape("turtle") randomcolour() randomplace() stamp() randomcolour() randomplace() stamp()

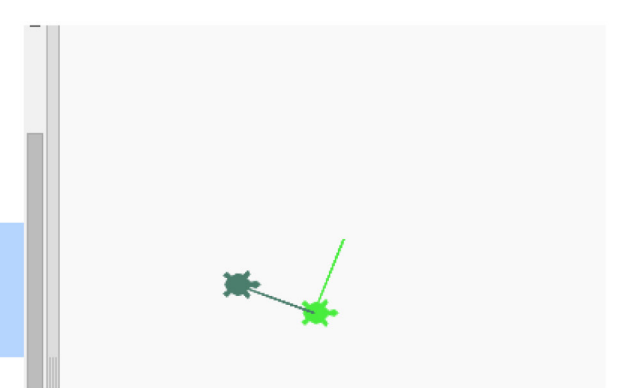

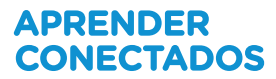

• ¡La tortuga dibuja mientras se mueve! Subamos el lápiz al principio y al final de modo que la tortuga no dibuje mientras se mueve:

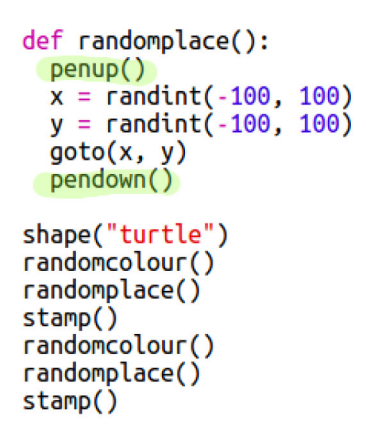

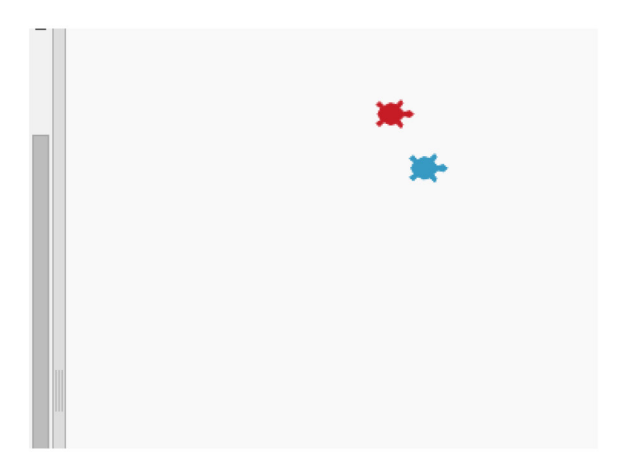

¿Notaste que solamente tenés que arreglar el código en un solo lugar? Esta es otra de las ventajas de las funciones.

• Ahora probá tu código varias veces.

## Reto: Arte de tortuga

¿Poidés definir una función randomoheading() que haga que la tortuga apunte en una dirección aleatoria y lograr que el siguiente código funcione?

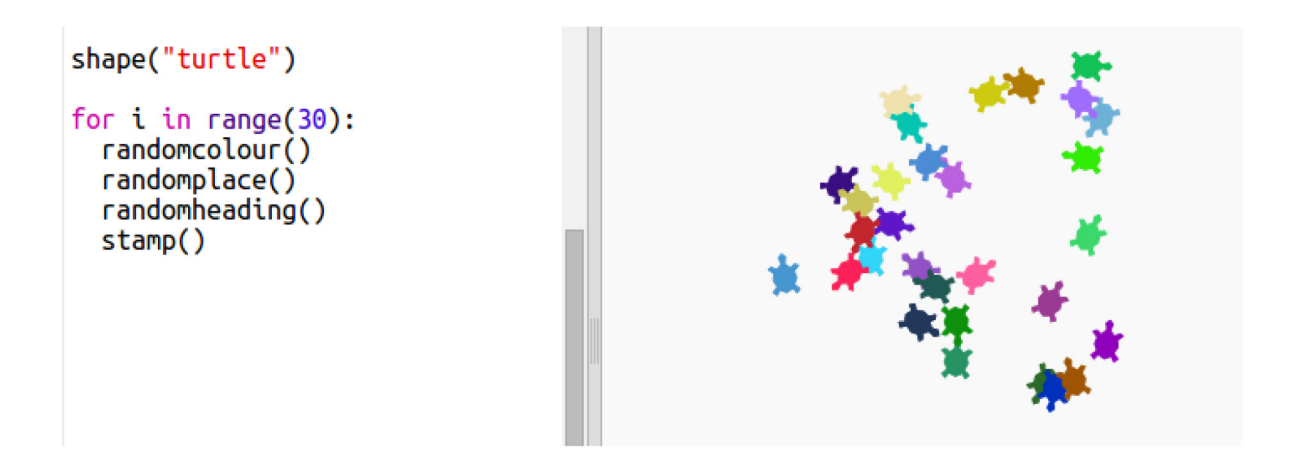

Sugerencias:

- setheading(<number>) cambiará la dirección de la tortuga.
- $\langle$  <number> debe encontrarse entre 1 y 360 (los grados de un círculo)

 $\cdot$  Podés usar  $\left($  randint(1, 360) para seleccionar un número entero aleatorio entre 1 y 360.

## Crea arte moderno rectangular

Creemos arte moderno dibujando muchos rectángulos de distintos tamaños y colores.

• En primer lugar, añadí el siguiente código en la parte inferior de tu script, después de tu código reto, para borrar la pantalla y orientar la tortuga en la dirección estándar:

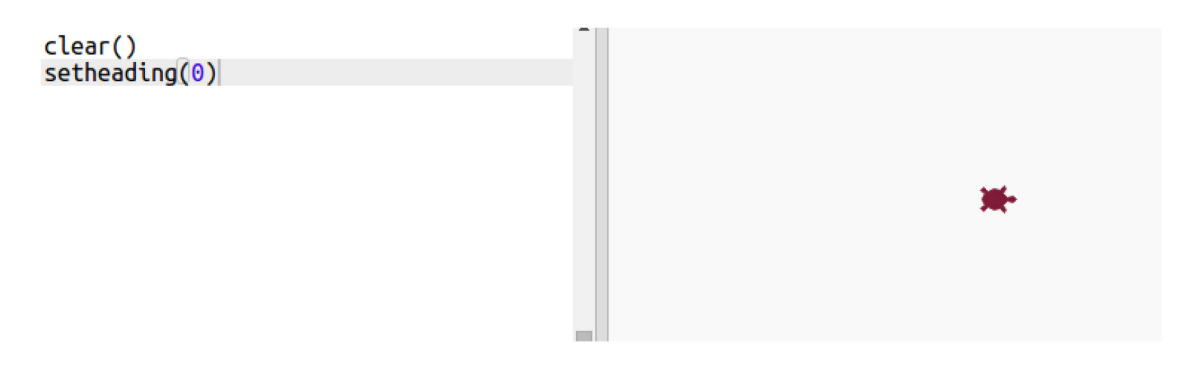

• Podés comentar el código de arte de tortuga colocando una  $#$  al principio de cada línea de modo que no se ejecute mientras trabajás en el rectángulo. (A continuación, podrás eliminar el comentario para mostrar completamente tu obra de arte).

```
#for i in range(1, 30):
# randomcolour()
                        Puedes comentar el código usando
# randomplace()
                        "#" para que este no se ejecute
# randomheading()
# stamp()
```
• ¡Añadamos una función que dibuje un rectángulo de color y tamaño aleatorios en una ubicación aleatoria!

Añadí una función drawrectangle() después de las otras funciones:

```
def drawrectangle():
 hideturtle()
  length = randint(10, 100)height = randint(10, 100)begin fill()
 forward(length)
  right(90)
  forward(height)
  right(90)forward(length)
  right(90)
  forward(height)
  right(90)
 end fill()
```
Consultá snippets.py para lograr asistencia con los códigos si querés ahorrar tiempo escribiendo.

• Añadí el siguiente código a la parte inferior de main.py para llamar tu nueva función:

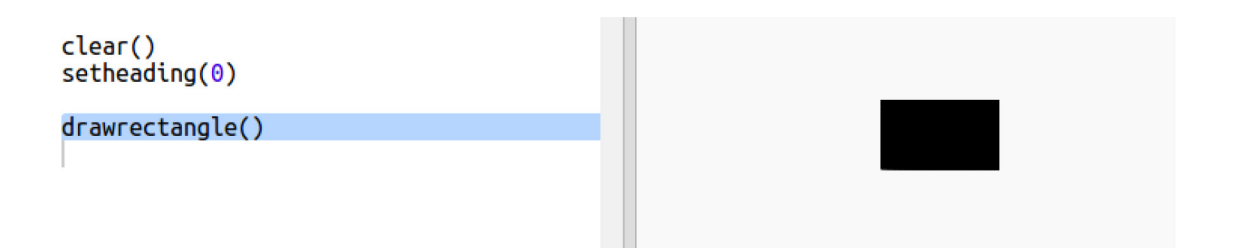

Ejecutá tu script un par de veces para ver los cambios de altura y anchura.

• El rectángulo siempre es del mismo color y comienza siempre en la misma ubicación.

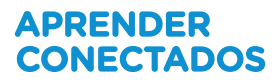

Ahora necesitarás asignar a la tortuga un color aleatorio y moverla a un lugar aleatorio. ¡Un momento!, ¿no has creado ya funciones que lo hagan? Fantástico. Simplemente recuperalas desde el principio de la función 'drawrectangle':

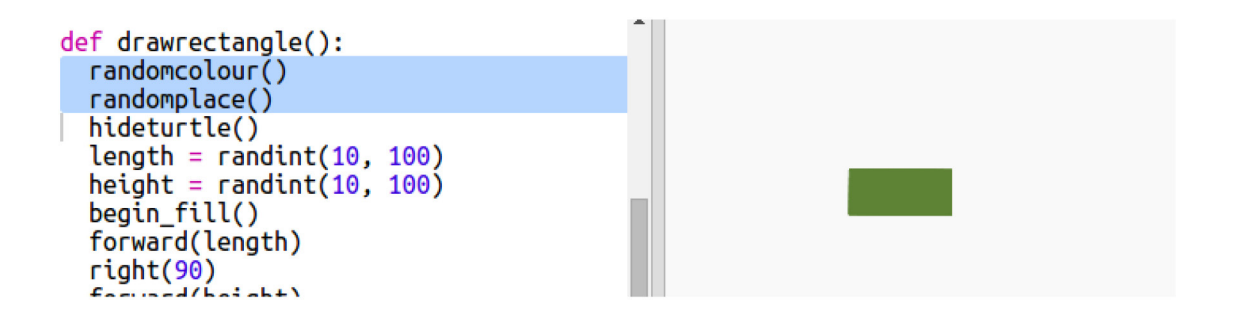

Increíble. ¡Casi no ha costado nada y es mucho más fácil de leer!

• Ahora, recuperemos drawrectangle() en un bucle para crear increíbles obras de arte moderno.

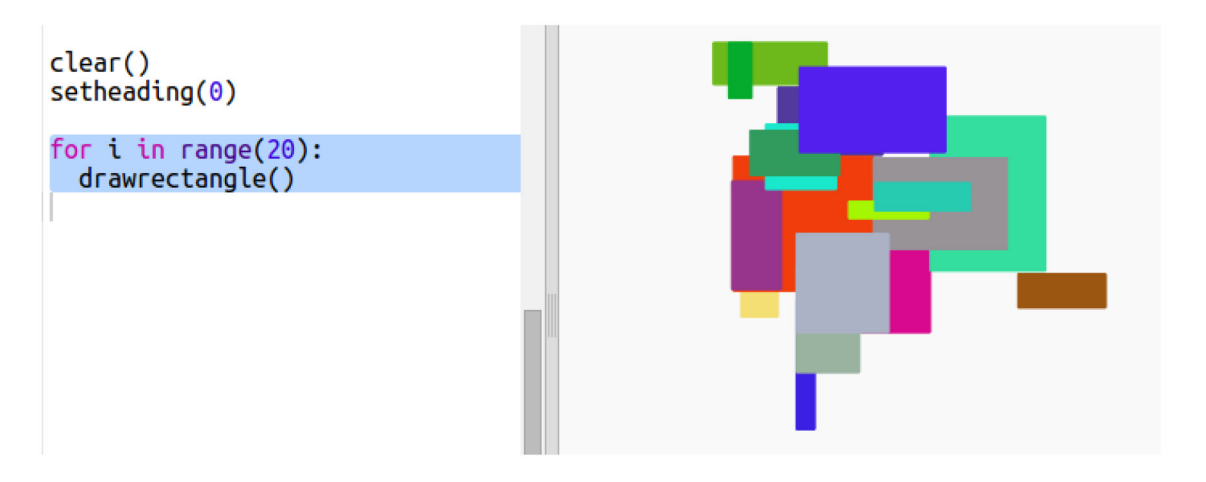

• Anda un poco lento ¿verdad? Afortunadamente podés hacer que la tortuga vaya más rápido.

Encontrá la línea en donde estableciste la forma de la tortuga y añadí el código marcado:

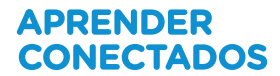

shape("turtle")  $speed(0)$ 

speed(0) es la velocidad más rápida; o podés usar números entre 1 (lento) y 10 (rápido). Experimentá hasta que encuentres la velocidad deseada.

## Reto: Más arte moderno

¿Podés crear una función que dibuje una forma y llame a tus funciones randomocolor() y/o randomoplace() ?

Podés llamar tu función desde un bucle for al igual que hiciste con el rectángulo para generar arte moderno.

#### Ideas:

• Las tortugas tienen una función denominada dot (punto) que usa un radio (distancia desde el centro del borde del círculo) como entrada. P. ej., turtle. dot(10) Podés crear una función drawcircle() que dibuje un círculo con un radio aleatorio.

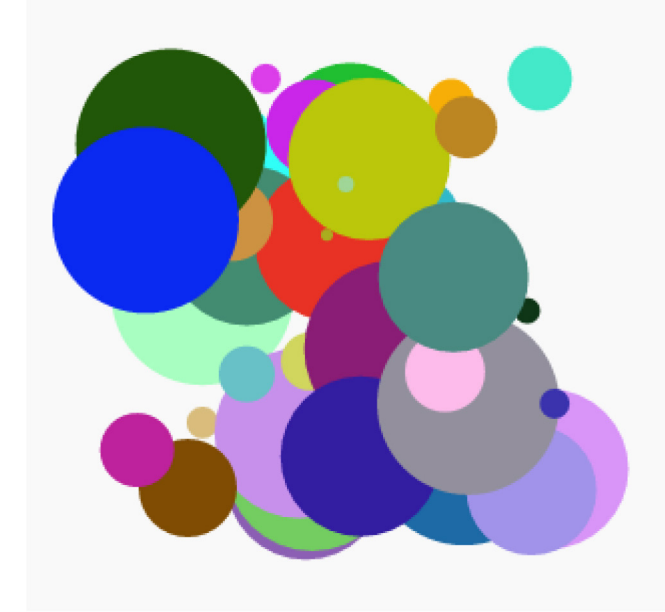

• Consulta en snippets.py el código de ejemplo para dibujar estrellas con la tortuga.

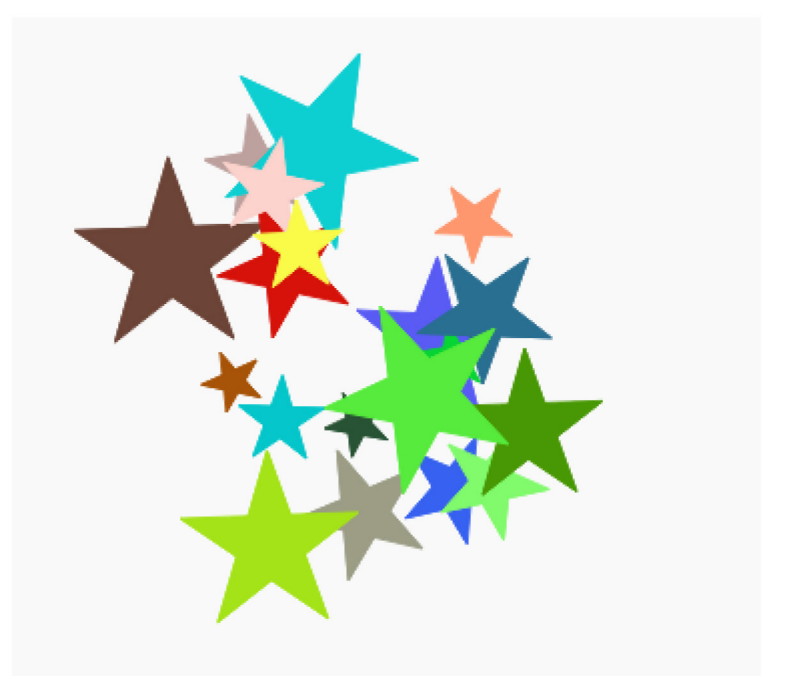

La fundación Raspberry Pi suministra contenidos de aprendizaje de programación sin cargo. Encuentre más información en https://projects.raspberrypi.org/en/ (inglés)

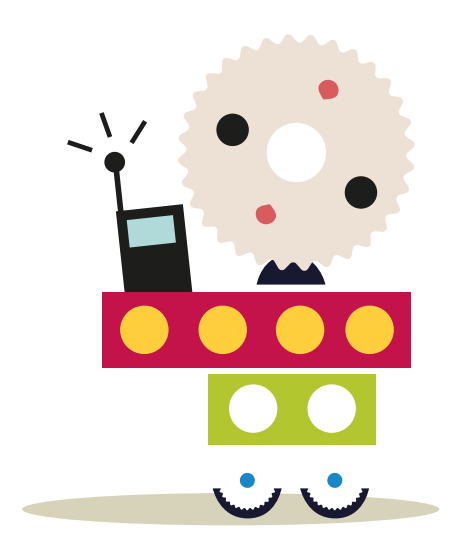

# APRENDER<br>CONECTADOS

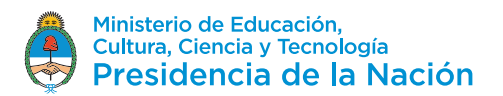